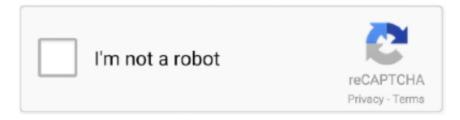

# Continue

1/3

## Adobe Reader For Mac Catalina Free Download

Then your PDF file will be opened with the program In the main interface, click the 'Edit' button on the top toolbar, then you can double click anywhere on the PDF file to add or delete texts.. It's best to continue using the macOS versions which are recommended for them. Adobe Acrobat Update For CatalinaAdobe Acrobat For CatalinaAdobe Reader For Mac Os CatalinaSolutions to Adobe Catalina 64-bit Compatibility ProblemAdobe Reader for Mac is an essential application for reading, printing, marking up, and commenting on PDF files.. You can even access most of its layout choices and alter your PDF files the way you want.. To convert multiple PDF, you can click on the 'Batch Processing' in the main interface, and then click the 'Add Files' button to select the PDF files from your local hard drive and import them to the program.. Download free Adobe Acrobat Reader DC software for your Windows, Mac OS and Android devices to view, print, and comment on PDF documents.. Convert PDF to formats like MS Word, Excel, EPUB, HTML, Images, vise verse You can combine, split and compress PDF, as well as delete, insert, rotate or crop PDF pages.. Click the 'Open File' option to select the PDF document you want and import it to the program...' No standalone apps Hope they lose business because of this stupid business decision.

Then click the format option on the top right corner to choose an output format.. It will be the same way to edit links and other elements in PDF file Step 2 Annotate and Mark up PDF on Mac Yosemite (Catalina included) By clicking the 'Comment' button, you can find annotation and markup tools like Sticky Note, Text Box, Links, Arrow, Line, Freehand Drawing, and more.. Left Adobe last year and only run the reader on my Mac and this why 'Acrobat DC is available only as a part of Adobe Creative Cloud, and can only be installed and/or updated through Adobe's Creative Cloud app.. Adobe Reader for Mac includes a feature that allows you to print the document in question directly on the interface.. Download Adobe Reader 2020 For Mac and Windows There are a lot of other ways of protection that will come along in the following updates, but it is really important to understand the fact that once someone tries to sneak open your document, it might get locked out as well.. This PDF tool comes with the same functions but cheaper than Adobe Acrobat It can help you to edit PDF files with diversified editing tools.. Edit and convert scanned PDF as easy as a breeze Support multiple OCR languages.. Most older Adobe apps were created using 32-bit architecture and do not work in Catalina.. Adobe Acrobat Pro For CatalinaMac Catalina Adobe AcrobatAdobe Acrobat For CatalinaAdobe For Mac CatalinaMac Os Catalina Adobe Acrobat For Mac Os Catalina.

### adobe reader catalina

adobe reader catalina, adobe reader catalina update, adobe reader catalina download, free adobe reader for mac catalina, adobe acrobat reader dc for mac catalina, does adobe reader work with catalina, adobe reader catalina mac, adobe reader mac catalina free, adobe reader 11 catalina, adobe acrobat reader macos catalina, adobe reader für catalina

We have no plans to update apps that we no longer support or develop The following table lists some common 32-bit Adobe apps that are not compatible with Catalina.. Step 4 Fill out and Create PDF Form with Adobe Acrobat for Yosemite Alternative To fill out PDF form, you first open the PDF form with the program.. And you can double click on the image to replace, crop or extract it from the file.. Here is the best solution to fix Adobe Acrobat problems The Best Adobe Acrobat for Yosemite Alternative PDFelement Pro - The Best Adobe Acrobat Alternative PDFelement Pro (Catalina included) is the best Adobe Acrobat for Mac Yosemite alternative for you.. And specify the pages you want to convert and click the 'Convert' button to start the conversion.. Edit PDF Texts, Images, Links, and More Launch this Adobe Acrobat for Mac Yosemite Alternative.. Adobe Reader 10 1 Free Download For Mac CatalinaMac Catalina Adobe AcrobatAdobe For Mac CatalinaThe Getting Started eBook is pre-installed with Adobe Digital Editions 4.. On this page, you'll see a download link along with the size of the download Adobe Acrobat Update For CatalinaThe easiest solution to this Adobe Catalina problem is updating all the Adobe apps to their 64-bit compliant versions.. 15 Catalina downloads that head nowhere you can get yourself a working alternative such as PDFClerk Pro.. (It is not a comprehensive list of all older Rather than get duped by Adobe Reader for Mac free macOS 10.

#### adobe reader catalina download

The best PDF editor for Yosemite, EL Capitain, and macOS Sierra How to Edit PDF with Adobe Acrobat for Yosemite

Alternative Step 1.. You can also annotate, mark up or leave comments to PDF And it provides the security option allows you to protect your PDF with password.. 15) on Chrome, the world's most popular web browser, followed by Safari and then Firefox.. On your Mac, open up a Chrome window or a new tab and go to the official Adobe download page for the Reader app for Mac.. However, all the older 32-bit Adobe apps might not be compatible with the 64-bit architecture and in this case.. If you have the problem of Adobe Acrobat not working on Yosemite, no worry, you can get help from an Adobe Acrobat for Yosemite alternative.. And click 'Form' and then you can start to fill out PDF form If you want to create a PDF form, you can download a built-in Form Template.. To highlight PDF, you can click the 'Highlight' button on the top right corner of the interface.

## adobe acrobat reader dc for mac catalina

5) Haihaisoft Reader for Mac Hiahaisoft is an Adobe Reader for Mac alternative that is distinguished from other PDF readers and editors because of its small size.. With Adobe Reader for Mac, you can sign a PDF document that is not protected This program comes with a user-friendly interface making it easy to handle.. If it is not installed or if you happen to remove it, you can download it using the following link.. Good functionality: With Adobe Reader for Mac, you can do more than just view First, let's look at how to download Adobe Reader (macOS 10.. Besides, you can convert PDF to Word, Excel, PPT, HTML, Images and more, vise verse.. The program is completely free and widely used all around the globe Nov 29,2019 • Filed to: PDF Editor When using Adobe Acrobat on Mac OS X Yosemite (Catalina included), you might find that Adobe Acrobat not working on Yosemite for unknown reasons, or they cannot edit PDF with Adobe Acrobat 9 on Mac Yosemite.. Step 3 Convert PDF to Word, PPT, Excel, etc To convert PDF to other formats, you can click the 'Convert PDF' in the launch interface.. The PDF editor comes in handy when you need to carry out diverse PDF functionalities.. You can double click anywhere on the PDF and select the texts to place the annotations.. And you will get a pop-up window to import the PDF files And then select the output format and start the conversion.. The total size of the installer amounts to only 3MB Which is, of course significantly lower than another PDF reader such as Adobe Reader.. Then go to 'Form' to launch the form building tools to customize the form. (iSkysoft PDF Editor 6 Professional for Windows users is also available ) Why Choose This Alternative to Adobe Acrobat for Yosemite: Easily edit, add, insert, and delete texts, images and pages in PDF files.. 5 11; however, it will not be installed if you install as a standard user (non-admin user), e10c415e6f

3/3